## Home Learning Clever Calculations

In Python, we can use the **print** command to do calculations.

What output would we see on screen if we entered the following?

a) >>> print(6 \* 3) Answer: \_\_\_\_\_

b) >>> print(12.34 - 1.34) Answer: \_\_\_\_\_

c) >>> print(25 / 5) Answer: \_\_

d) >>> print(2 + 3 \* 4) Answer: \_\_\_\_\_

e) >>> print(34 - 2 \* 8) Answer: \_\_\_\_\_

f) >>> print(6 \*\* 2) Answer: \_\_\_\_\_

g) >>> print(17 // 2) Answer: \_\_\_\_\_

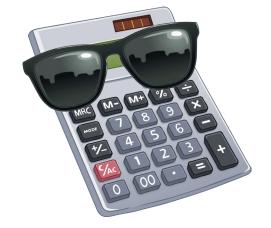

## Python IDLE

To create Python programs, we can use Python IDLE. What do the letters IDLE stand for?

Python IDLE has two main screens. Label the two screens below: which one is the Script mode window and which is the Interactive mode window.

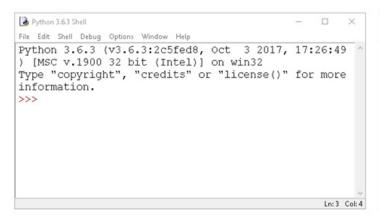

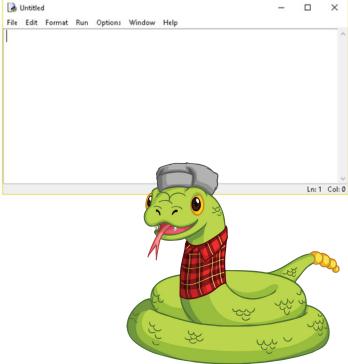